# 전체 Rootdbs 문제를 보고하는 CVP 문제 해결

### 목차

소개 사전 요구 사항 요구 사항 사용되는 구성 요소 문제: "DBSpace is full: 'rootdbs' — 경고: DBspace rootdbs is full" 솔루션 다음을 확인합니다.

# 소개

이 문서에서는 Cisco CVP(Customer Voice Portal) 보고 서버의 "DBSpace is full" 또는 DBSpace rootdbs is full" 문제를 해결하는 방법에 대해 설명합니다.

# 사전 요구 사항

요구 사항

Cisco에서는 Cisco CVP 서버에 대한 기본 지식을 갖춘 것을 권장합니다.

#### 사용되는 구성 요소

• CVP 서버 버전 10.5 및 11.0

### 문제: "DBSpace is full: 'rootdbs' — 경고: DBspace rootdbs is full"

Rootdbs 청크에는 IDS에서 관리하는 시스템 테이블 및 기타 내부 데이터 구조가 포함됩니다. 전체 rootdbs는 informix DB가 불안정해질 수 있으며, 중요한 서버 성능 문제 및 새 데이터가 테이블에 삽 입되지 않습니다. 전체 rootdbs 조건은 CVP 보고 서버 성능을 심각하게 저하시킬 수 있습니다. 이 문서에 소개된 진단 및 솔루션 섹션에서는 이러한 상황에 신속하게 대처하고 해결할 수 있도록 유 용한 정보를 제공합니다.

1단계. cvp\_dbadmin 사용자로 CVP 보고 서버에 로그인합니다.

Windows 이벤트 뷰어 응용 프로그램 로그에서 다음 오류를 볼 수 있습니다.

cvp : SCHAPI: [post\_alarm\_message 19-34805] Error -131 ISAM error: no free disk space

cvp : SCHAPI: [post\_alarm\_message 19-34805] Error -271 Could not insert new row into the table.

#### CVP 보고 로그(C:\Cisco\CVP\Logs\Reporting.txt)에서 다음 오류를 확인할 수 있습니다.

%CVP\_11\_0\_RPT-3-INFORMIX\_ALARM: [44]: DBSpace is full: 'rootdbs' -- WARNING: DBspace rootdbs is full [ %CVP\_11\_0\_RPT-3-INFORMIX\_ALARM: [44]: DBSpace is full: 'rootdbs' -- WARNING: DBspace rootdbs is full [

2단계. Windows 명령 프롬프트(CMD)에서 다음 명령을 실행합니다.

<#root>

**oncheck -pe > c:\tmp\onchk.txt** 

이 출력은 각 청크에 사용된 rootdbs 경로 및 사용 가능한 크기를 보여줍니다.

<#root>

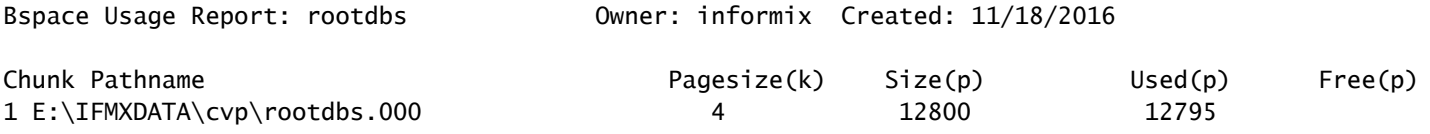

**5**

## 솔루션

전체 rootdbs 조건을 수정하려면 새 rootdbs 청크를 생성해야 합니다.

로컬 사용자 Informix를 생성하고 informix\_admin 그룹에 추가합니다.

1단계. Run(실행) > MMC를 열고 Enter 키를 누릅니다. 열려 있는 콘솔에서 File(파일) > Add or Remove Span-in...을 클릭합니다.

2단계. Local Users and Groups(로컬 사용자 및 그룹) > Add(추가) > Finish(마침) > OK(확인)를 선 택합니다.

3단계. Users(사용자) 폴더에서 Informix라는 이름의 새 사용자를 생성합니다.

4단계. Informix 사용자가 informix\_admin 그룹의 멤버가 되도록 구성합니다.

5단계. 100mb를 추가하여 rootdbs를 확장합니다. 이를 위해 CMD에서 다음 명령을 실행하십시오.

**dir**

08/01/2017 12:35 PM 3,221,225,472 cvp\_data\_dbspc.000 08/01/2017 12:35 PM 209,715,200 cvp\_plog\_dbspc.000 08/01/2017 12:35 PM 104,857,600 cvp\_prim\_dbspc.000 08/01/2017 12:35 PM 209,715,200 cvp\_temp\_dbspc.000 08/01/2017 12:35 PM 52,428,800

**rootdbs.000**

6단계. 새 이름으로 rootdbs 청크를 만듭니다.

<#root>

**touch rootdbs.001 onspaces -a rootdbs -p E:\IFMXDATA\cvp\rootdbs.001 -o 0 -s 102400**

Verifying physical disk space, please wait... Chunk successfully added.

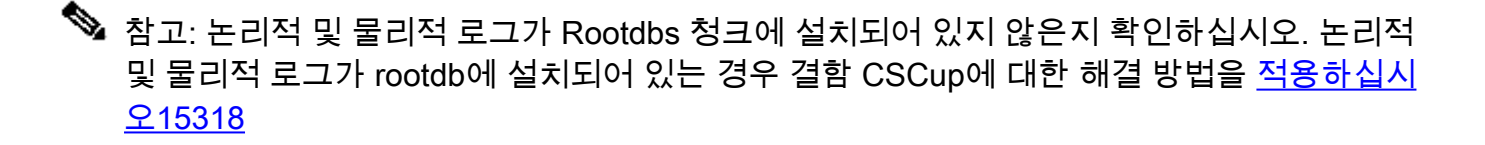

Informix 로그에 "458 - Long transaction aborted Informix로 인한 불안정성"과 같은 오류가 발생하 지 않았는지 확인합니다.

#### 다음을 확인합니다.

1. 새 Rootdbs 청크가 추가되었는지 확인하려면 CMD에서 다음 명령을 실행하십시오.

<#root>

**D:\IFMXDATA\cvp>onstat -d**

IBM Informix Dynamic Server Version 12.10.FC3 -- On-Line -- Up 01:52:25 -- 1718464 Kbytes

Dbspaces address number flags fchunk nchunks pgsize flags owner name 00000000877CC030 1 0x60001 1 2 4096 N B informix rootdbs 000000008916D600 2 0x40001 2 1 4096 N B informix cvp\_plog\_dbspace 000000008916D7B0 3 0x40001 3 1 4096 N B informix cvp\_llog\_dbspace 000000008916D960 4 0x40001 4 1 4096 N B informix cvp\_sadm\_dbspace 000000008916DB10 5 0x40001 5 1 4096 N B informix cvp\_prim 000000008916DCC0 6 0x40001 6 1 4096 N B informix cvp\_data\_dbspace 000000008916DE70 7 0x42001 7 1 4096 N TB informix cyp\_temp\_dbspace 7 active, 2047 maximum

Chunks address chunk/dbs offset size free bpages flags pathname 00000000877CC1E0 1 1 0 12800 5 PO-B-D D:\IFMXDATA\cvp\rootdbs.000 0000000089347030 2 2 0 287744 4947 PO-B-D D:\ifmxdata\cvp\cvp\_plog\_dbspc.000 0000000089348030 3 3 0 1150976 1150923 PO-B-D c:\IFMXDATA\CVP\_LLOGS\cvp\_llog\_dbspc.000 0000000089349030 4 4 0 256000 255947 PO-B-D c:\IFMXDATA\CVP\_LLOGS\cvp\_sadm\_dbspc.000 000000008934A030 5 5 0 25600 16266 PO-B-D D:\ifmxdata\cvp\cvp\_prim\_dbspc.000 000000008934B030 6 6 0 30146560 30136602 PO-B-D D:\ifmxdata\cvp\cvp\_data\_dbspc.000 000000008934C030 7 7 0 2097152 2097099 PO-B-D D:\ifmxdata\cvp\cvp\_temp\_dbspc.000 **0000000089839030 8 1 0 25600 25597 PO-B-D D:\IFMXDATA\cvp\rootdbs.001**

8 active, 32766 maximum

NOTE: The values in the "size" and "free" columns for DBspace chunks are displayed in terms of "pgsize" of the DBspace to which they belong.

#### 새로 추가된 청크가 Rootdbs와 연결되어 있는지 확인하려면 CMD에서 이 명령을 실행하십시 2. 오.

<#root>

**oncheck -pe > c:\tmp\onchk.txt**

이제 DBspace Usage Report: rootdbs(DBspace 사용 보고서: rootdbs)에서 새로 생성된 척을 찾을 수 있습니다.

이 번역에 관하여

Cisco는 전 세계 사용자에게 다양한 언어로 지원 콘텐츠를 제공하기 위해 기계 번역 기술과 수작업 번역을 병행하여 이 문서를 번역했습니다. 아무리 품질이 높은 기계 번역이라도 전문 번역가의 번 역 결과물만큼 정확하지는 않습니다. Cisco Systems, Inc.는 이 같은 번역에 대해 어떠한 책임도 지지 않으며 항상 원본 영문 문서(링크 제공됨)를 참조할 것을 권장합니다.